## **1. Jak se zaregistrovat do HID Origo portálu?**

1. Na stránce HID Origo portálu klikněte na **CREATE ACCOUNT**.

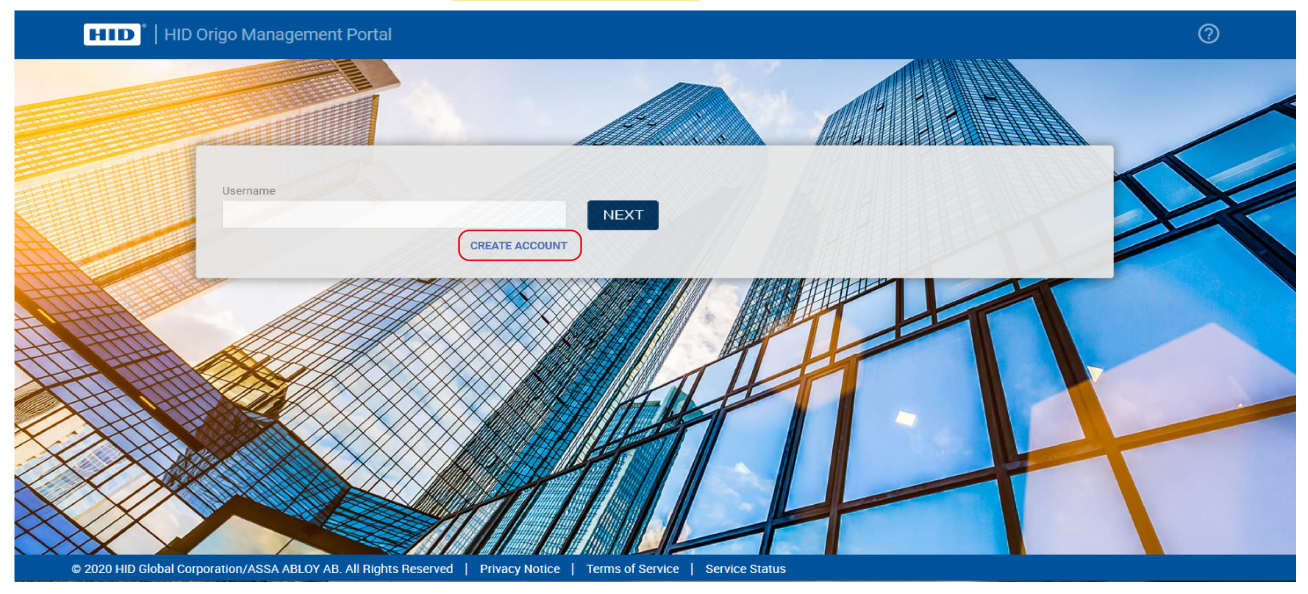

- 2. V dialogovém okně **Tell us about yourself** musí být vyplněna všechna pole. Zadejte svou e-mailovou adresu, jméno a přijmení. V seznamu vyberte volací předvolbu vašeho telefonu a zadejte své telefonní číslo.
- 3. Jakmile máte vyplněno klikněte na tlačítko **NEXT** .

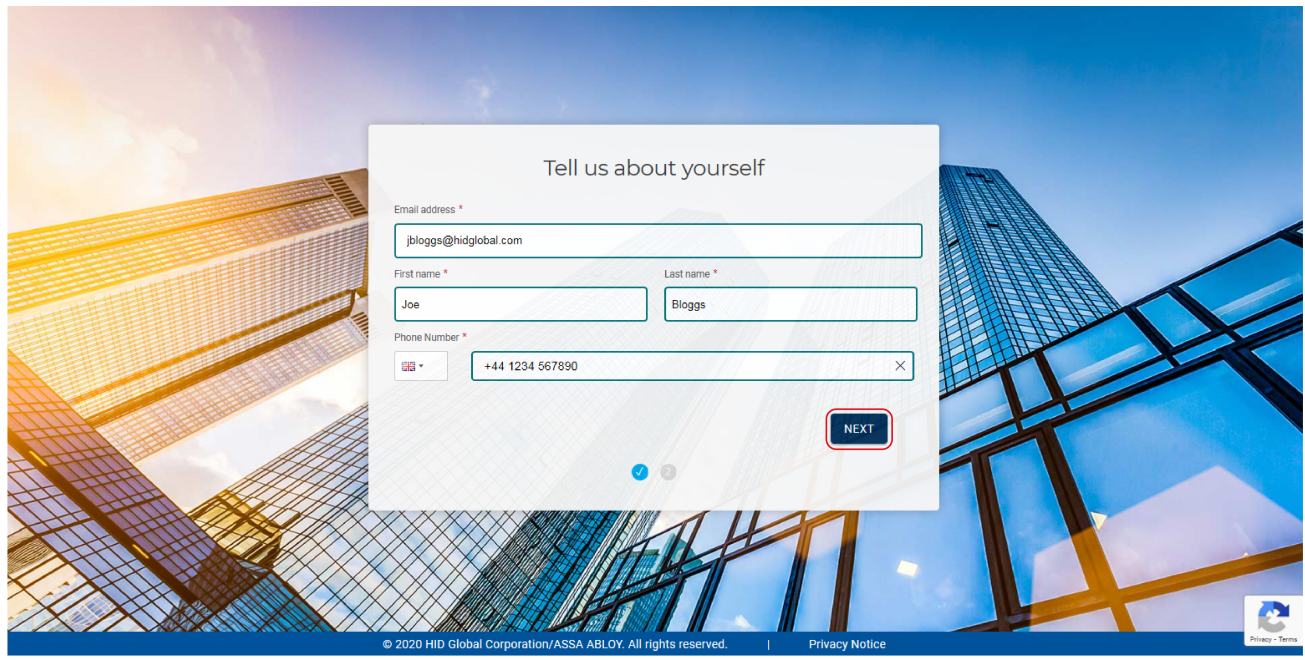

## Powering HID **Trusted Identities HID Mobile Access®**

4. V dialogovém okně **About your organization** zadejte název organizace a podrobnosti adresy.

Pozn.: hvězdičkou jsou označena povinná pole.

5. Jakmile máte vyplněno klikněte na tlačítko **SUBMIT**.

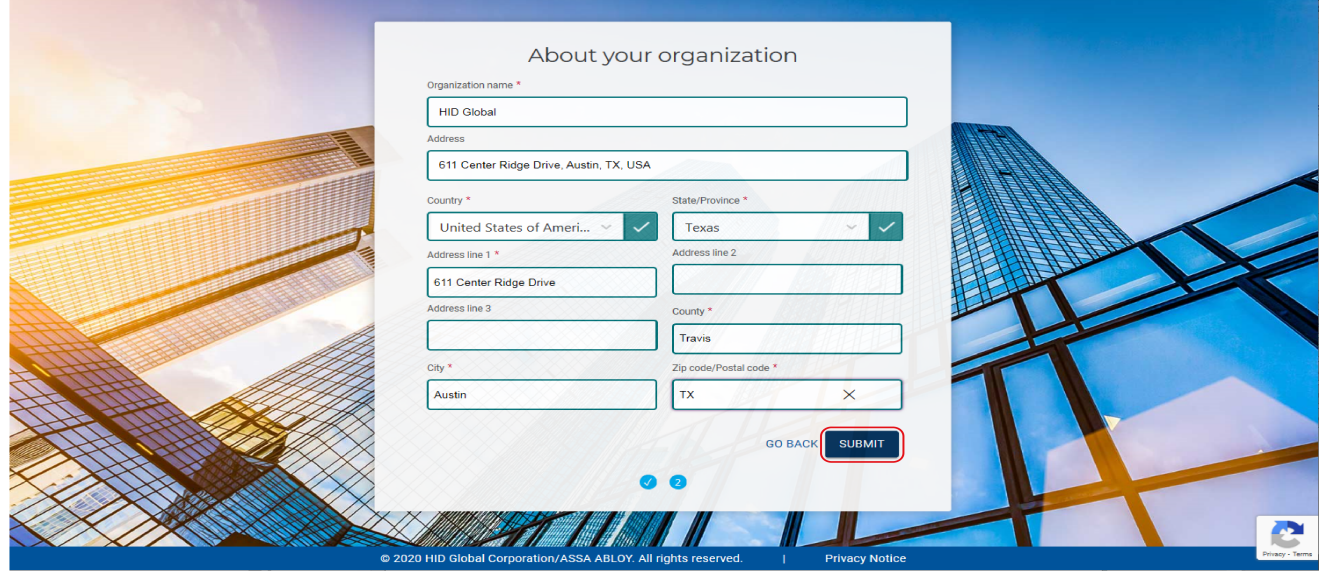

Zobrazí se zpráva s oznámením, která potvrzuje, že byl váš požadavek přijat a že na uvedenou e-mailovou adresu bude zaslán potvrzovací e-mail.

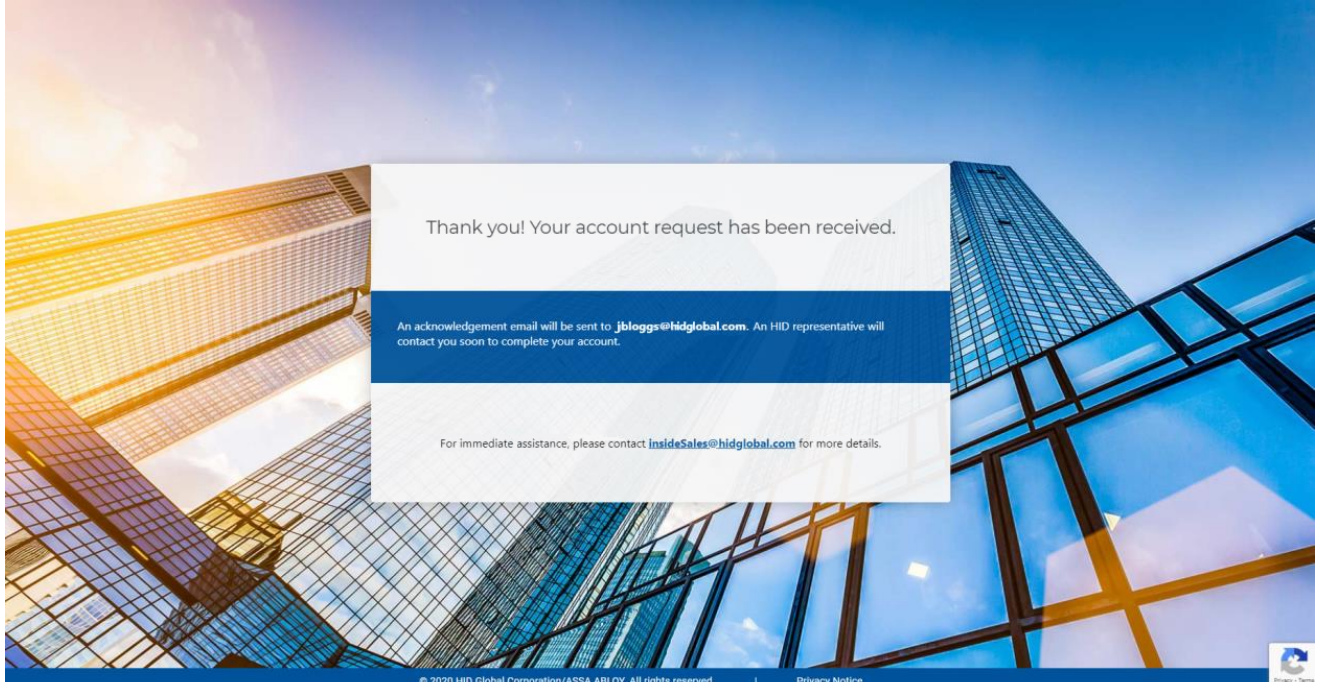

Pro objednání virtuálních karet je nutné uvést ID organizace a MOB klíč z portálu. Po objednání a fakturaci směrem k nám se vám na portále objeví volné licence pro virtuální karty